#### Soutron Documentation

# **Language Maintenance**

This option allows you to define which languages are used by the application. This affects the language in which commands, messages and other text are displayed. In this screen you can add or edit language definitions, make them active or inactive, and set the default language for the application.

Note that this should not be confused with languages that you may assign to a catalogue record.

This section describes the following tasks:

[adding a new language](#page-0-0)

Δ

- [editing a language definition](#page-1-0)
- [defining the default language](#page-1-1)
- [deactivating a language](#page-1-2)
- [activating a language](#page-1-3)

**To access Language Maintenance, select System Management > Language Maintenance**.

#### The Language Maintenance page appears:

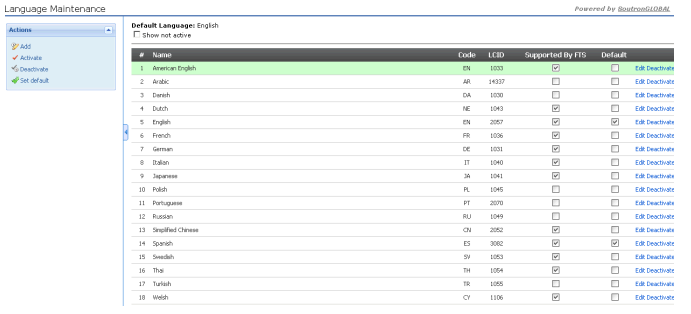

By default, inactive languages are not shown. Tick **Show not active** to include all inactive languages in the list; untick it to hide them.

#### Default Language: English

 $\Box$  Show not active

## <span id="page-0-0"></span>Adding a new language definition

To add a new language definition:

1. click **Add** in the Actions menu. A new form opens up, above the list of languages:

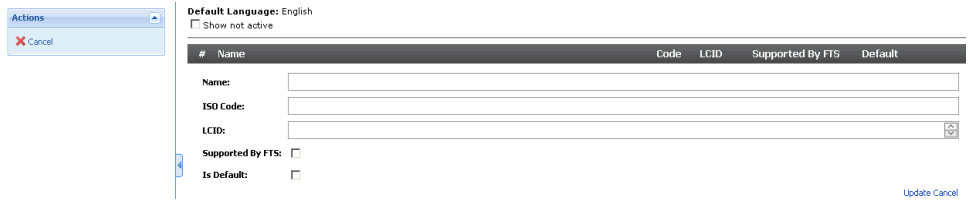

2. Enter information into the following fields (only the Name field is required):

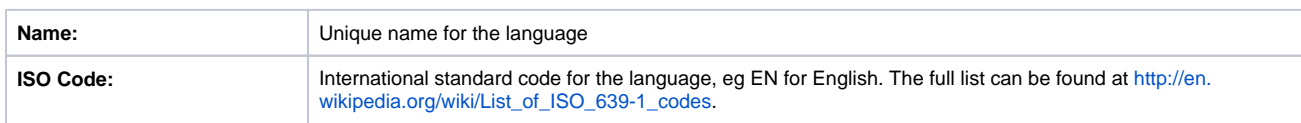

#### 1989 - 2020 © Soutron Limited - All Rights Reserved | https://documentation.soutron.net | Page 1

## Soutron Documentation

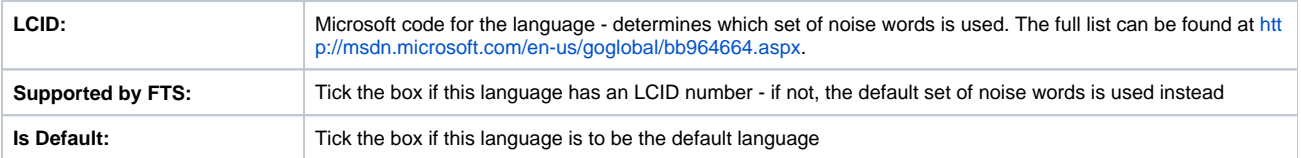

If you enter a name that already exists, you will see the following message:

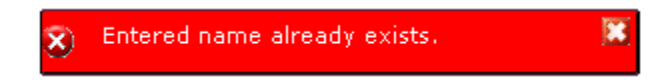

3. When you have finished, click **Update** to save the language definition

By default, the new language is active and appears in the list of active languages.

## <span id="page-1-0"></span>Editing a language definition

To edit a language definition:

- 1. click **Edit** next to the language. The same form opens up as for adding a new language.
- 2. Make the required changes then click **Update** to save the language definition.

#### <span id="page-1-1"></span>Defining the default language

To change the default language:

- 1. click on the item to highlight it
- 2. then click **Set default** in the Actions menu

#### <span id="page-1-2"></span>Deactivating a language

Deactivating a language hides it from use within the application, although the definition remains in existence, so that it can be re-activated at any time.

To deactivate a language:

- 1. either click **Deactivate** next to the item, or click on the item to highlight it
- 2. then click **Deactivate** in the Actions menu
- 3. The language then disappears from the list

However, if the language to be deactivated has been assigned to one or more [Country](https://documentation.soutron.net/display/HG/Country+Maintenance) definitions, you will see the following message, indicating that the language cannot be deactivated:

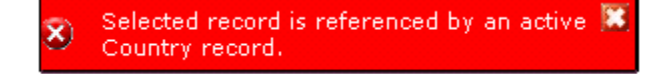

#### <span id="page-1-3"></span>Activating a language

- 1. Tick **Show not active** to include all inactive languages in the list.
- 2. Then either click **Activate** next to the item, or click on the item to highlight it, then click **Activate** in the Actions menu.